Ihr müsst eingeloggt sein um bearbeiten zu können, also einfach registrieren.

# **Wie bearbeitet man eine Seite?**

Die Formatierung in der Wiki ist anders als bei z.B.: Word, hier ist alles erklärt

Dieses [Video](https://www.youtube.com/watch?v=Zap1CWnUtpc) erklärt die **Grundlagen** Ganz ausführlich ist es hier [Syntax](https://www.bootsbau-wissen.de/doku.php?id=wiki:syntax)

Und hier könnt ihr üben [Spielplatz](https://www.bootsbau-wissen.de/doku.php?id=playground:playground)

### **Bearbeiten**

Zum Bearbeiten **Stift** drücken

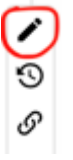

Dann sieht man eine **Symbolleiste**,

wenn ihr euren Zeiger über einem Symbol haltet sagt es euch was es kann.

Ansonsten ist fast alles auch im folgenden Erklärt

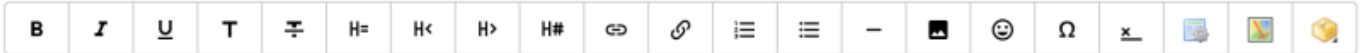

#### **Neue Seite anlegen**

- erst Wiki durchsuchen ob es schon einen Eintrag zu dem Thema gibt
- Wenn nicht auf Suchseite den roten Link klicken

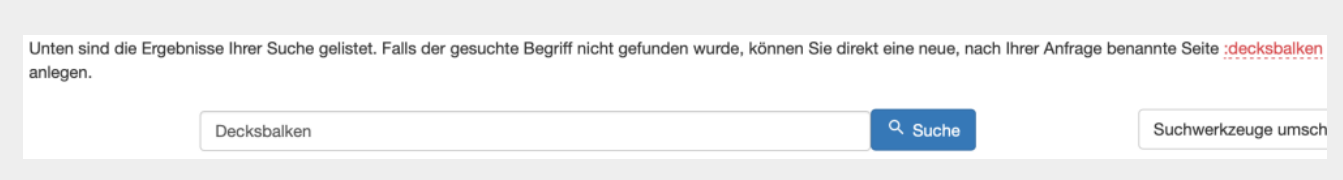

## **Überschriften**

**[Überschriften](https://www.bootsbau-wissen.de/lib/exe/detail.php?id=richtig_bearbeiten&media=ueberschriften.png)** ordnen eine Seite und erzeugen automatisch ein Inhaltsverzeichnis

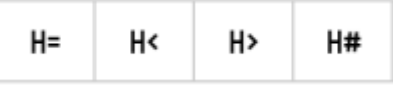

 $|$ 1. gleich große Überschrift $|$ 2. kleinere Überschrift $|$ 3. größere Überschrift $|$ 4. überschriftgröße Wählbar $|$ 

Man kann die Überschriften auch selbst direkt im Text formatieren. Das macht man mit Gleichheitszeichen, die Anzahl (2 - 6) bestimmt dabei die Wichtung der Überschrift

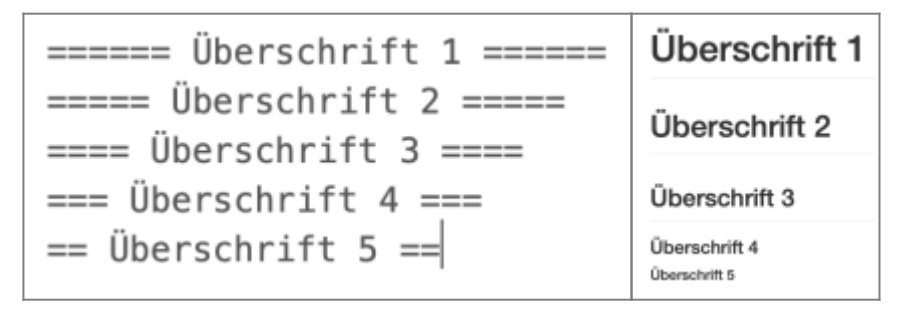

### **Absätze**

Für einen Absatz lässt man einfach eine Zeile frei.

≔

Einen Zeilenumbruch schreibt man so: **\\** (cmd + Umst. + 7) Nur **ENTER** drücken reicht leider nicht

### **Listen**

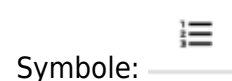

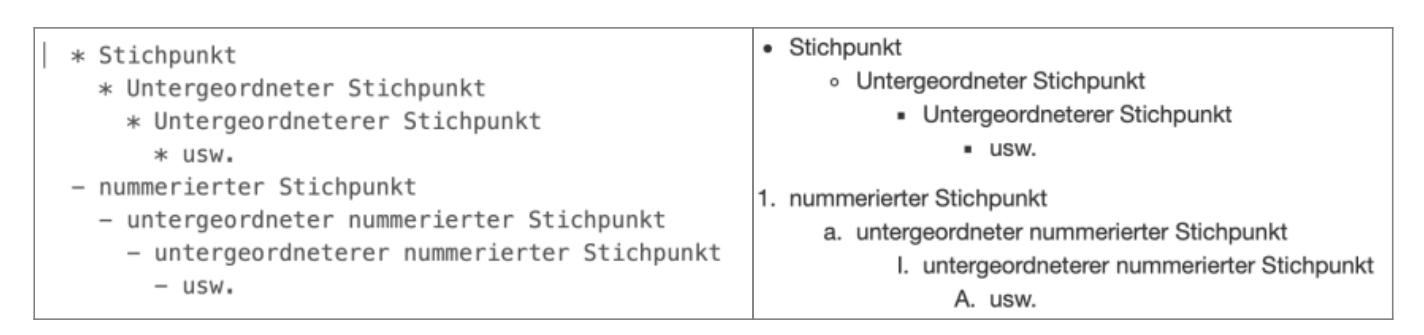

Vor Aufzählungszeichen (\*, -) müssen **zwei Leerzeichen** stehen, erst dann wird es als Aufzählung erkannt

## **Text aussehen**

Symbole: B I υ т ÷

Im Text einfach so:

\*\*Fett\*\* **Fett**

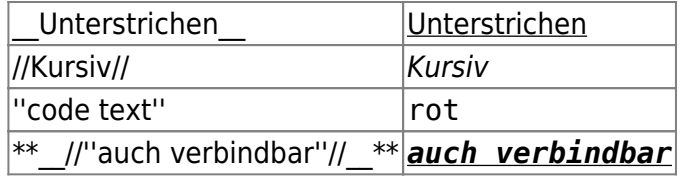

#### **Links**

Symbole:

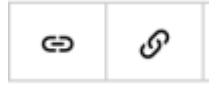

- linkes Symbol: Links zu anderen Artikeln auf Bootsbau-Wissen
- rechtes Symbol: Links zu anderen Webseiten (z.B.: YouTube)

Baut gerne viele Links zu anderen Artikeln ein, um ein Kreuzverlinkung wie bei Wikipedia zu erreichen.

### **Bilder einfügen**

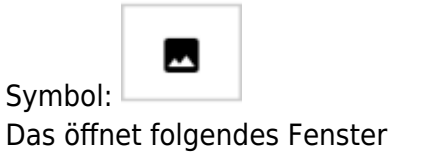

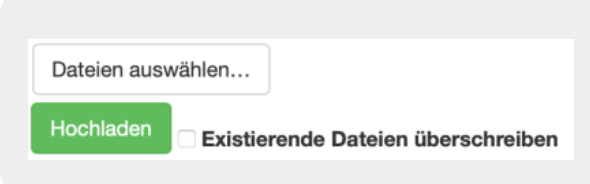

Hier wählt ihr das Bild aus (keine PDF), ladet es hoch und fügt es ein.

#### **Tabellen**

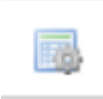

den Rest kriegt ihr schon hin

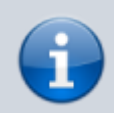

Bitte auf keinen Fall einfach Links oder Seiten umbenennen, dann funktioniert der Link nicht mehr

From: <https://www.bootsbau-wissen.de/> - **Bootsbau**

Permanent link: **[https://www.bootsbau-wissen.de/doku.php?id=richtig\\_bearbeiten](https://www.bootsbau-wissen.de/doku.php?id=richtig_bearbeiten)**

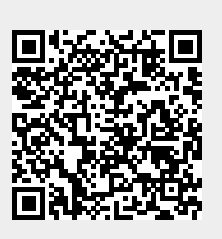

Last update: **11.03.2023 22:59**